## **Introduction**

Explain basic drawing commands on autoCAD 2016™

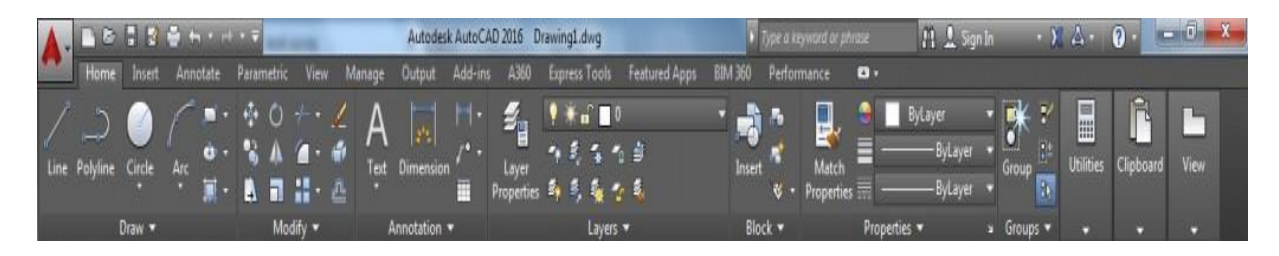

Line : Create a straight line

Polyline: Create a single object straight line

Circle: Create a circle, user must define center & radius or center & diameter.

Arc : Create arc segments, AutoCAD offer many options for users to define the arc specifications.

Rectangle : Create a rectangular polyline, users must define the (x,y) points of upper left corner & below right corner.